**Actividad:** Crear con Freecad las fichas del juego Tetris

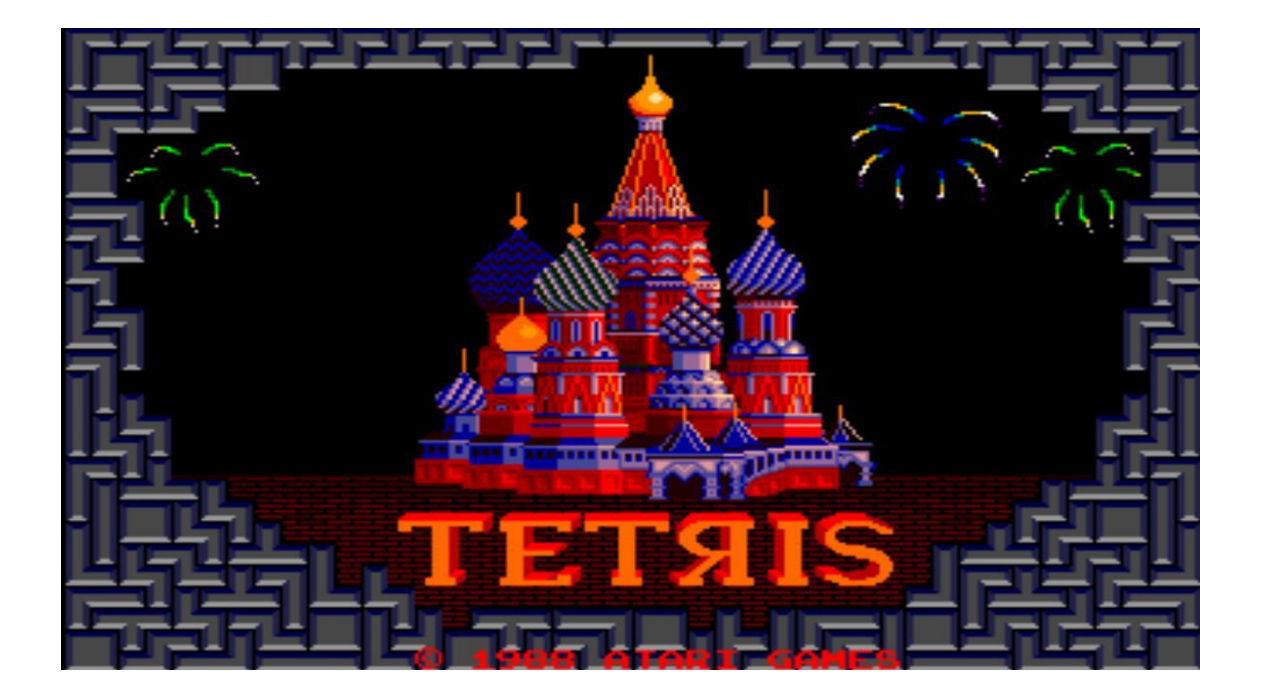

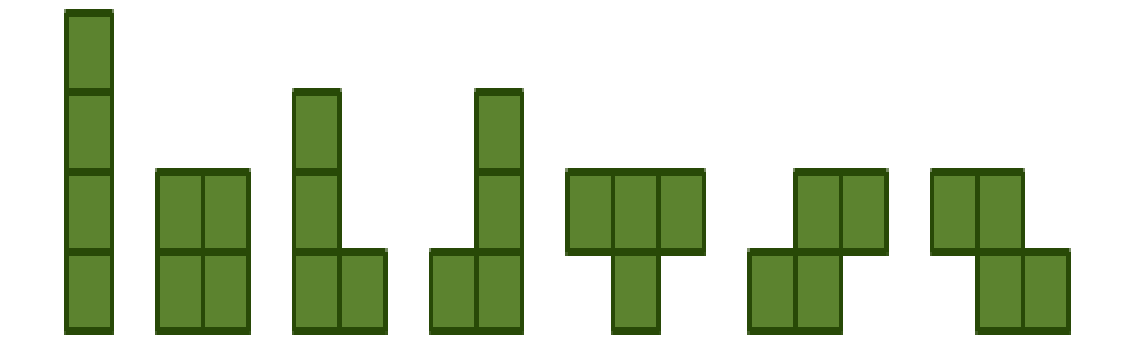

## **Ayuda:**

j

- Tutorial Freecad 5 "La unión hace la fuerza"
- www. iearobotics.com

## **Pasos que seguir:**

Recordemos el objetivo a realizar, nuestras piezas del juego Tetris usando cubos de 10mm de tamaño.

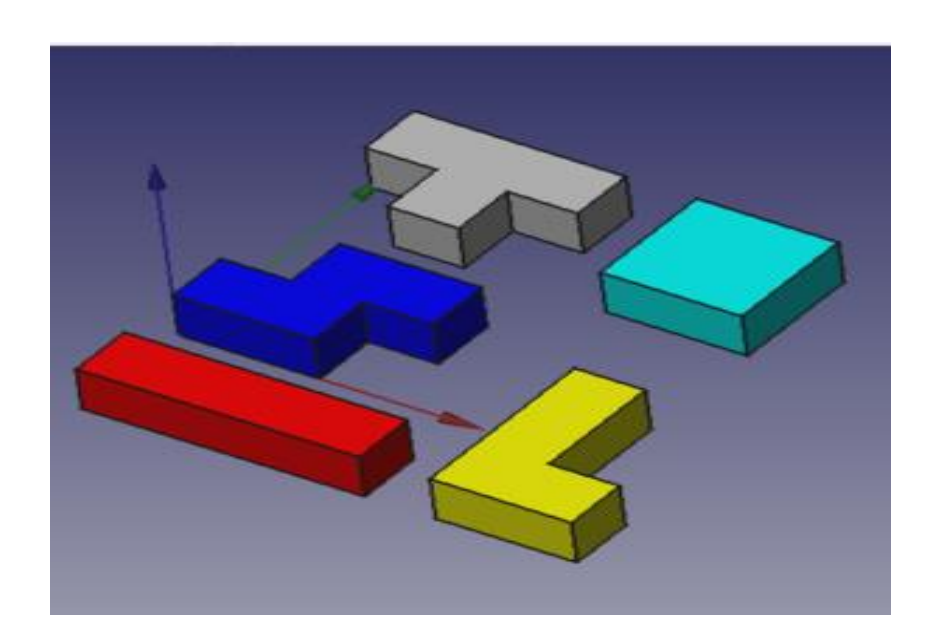

RECUERDA: como en las prácticas anteriores, seleccionamos banco de pruebas part para iniciar nuestro trabajo. Crearemos un documento nuevo y lo llamaremos piezas Tetris y lo guardaremos en nuestra carpeta para tener disponible nuestro trabajo siempre que lo necesitemos.

## VAMOS A INICIAR ESTA PRÁCTICA…

j

Para ello lo primero será aprender a unir cubos. Para hacer la **unión de dos cubos** primero hay que seleccionarlos (con la tecla ctrl apretada) y luego pulsar en el icono de la unión. Se crea un nuevo objeto llamado **Fusión**, que al desplegarlo contiene a los cubos iniciales.

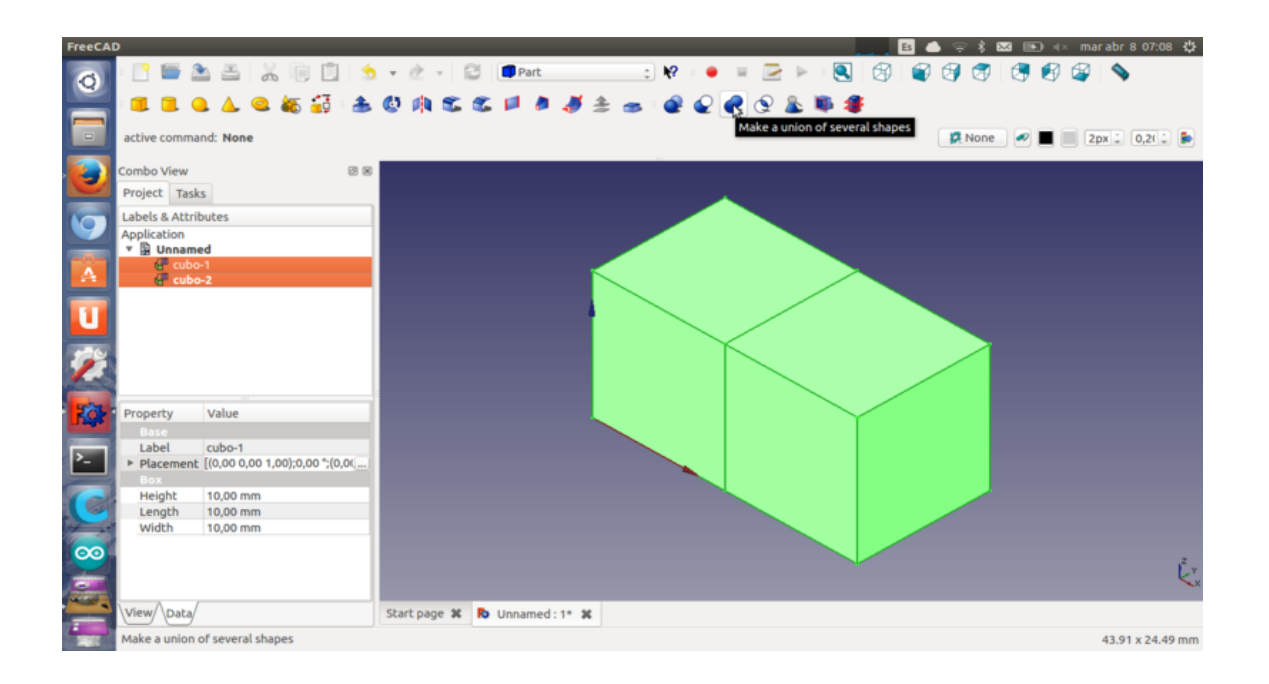

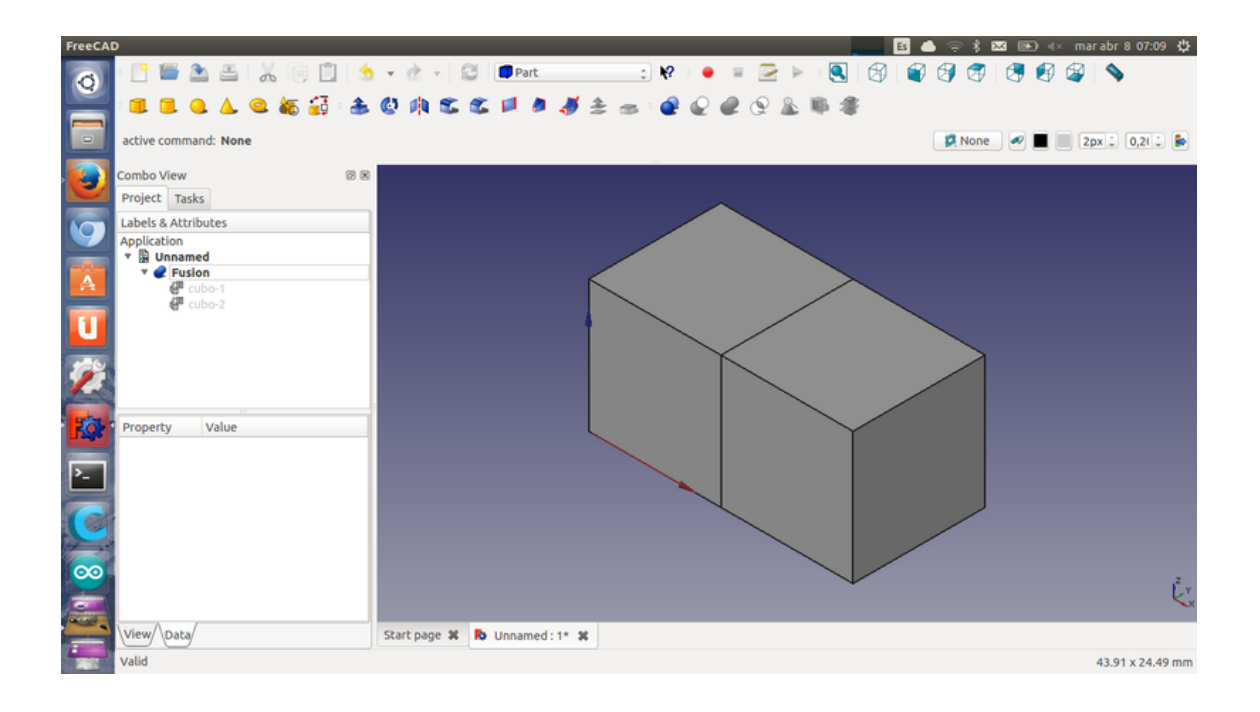

Antes de seguir uniendo nuevos cubos recuerda, por defecto, Freecad NO hace un refinado de las geometrías, de manera que hay aristas que realmente ya no lo son (lo eran en los objetos antes de hacer la unión). Para hacer este refinado hay que pinchar en la opción **part/refine shape**.

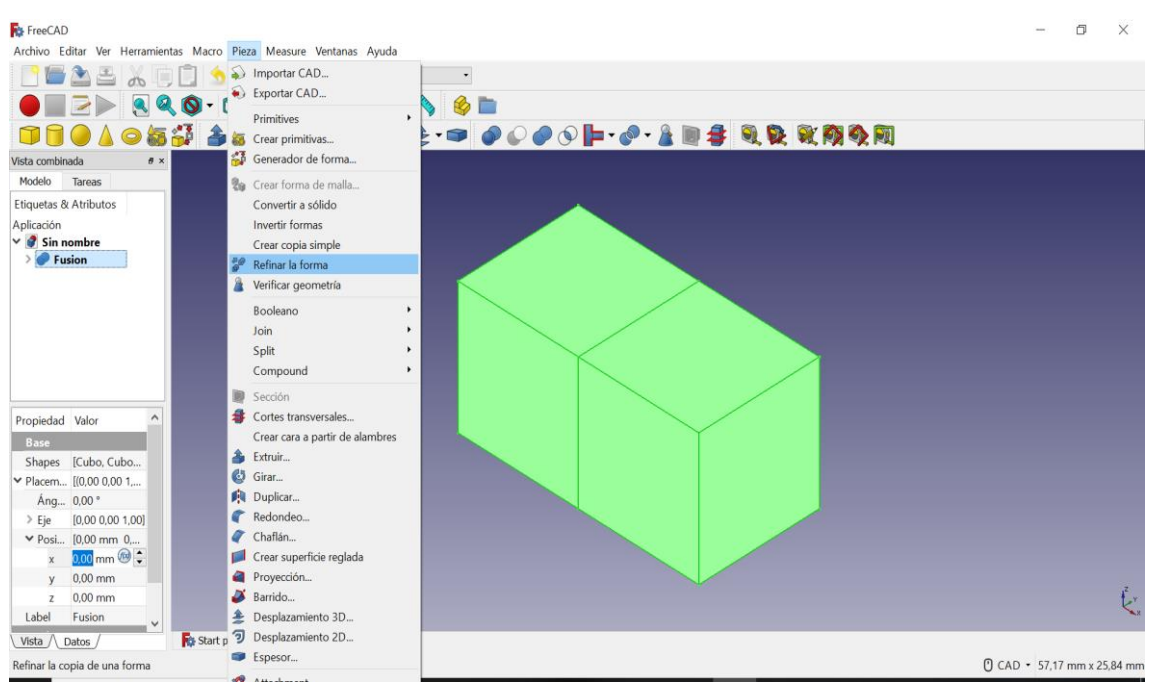

Creando por defecto una nueva pieza "fusion001" ya refinada, sin las aristas que ya no existen.

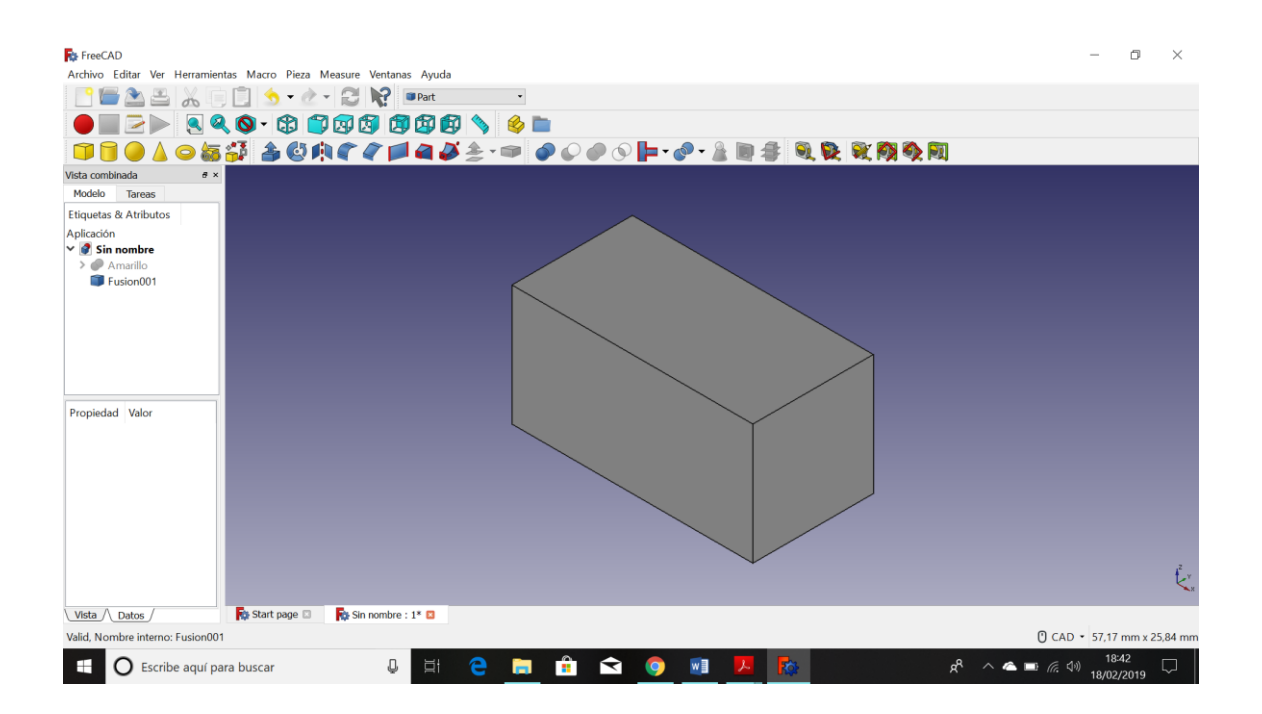

Este refinado se puede hacer automáticamente cada vez que se ejecute una unión (o cualquier otra operación booleana). Hay que ir a Edit/preferences. En la opción de "Part Design" activar las dos casillas.

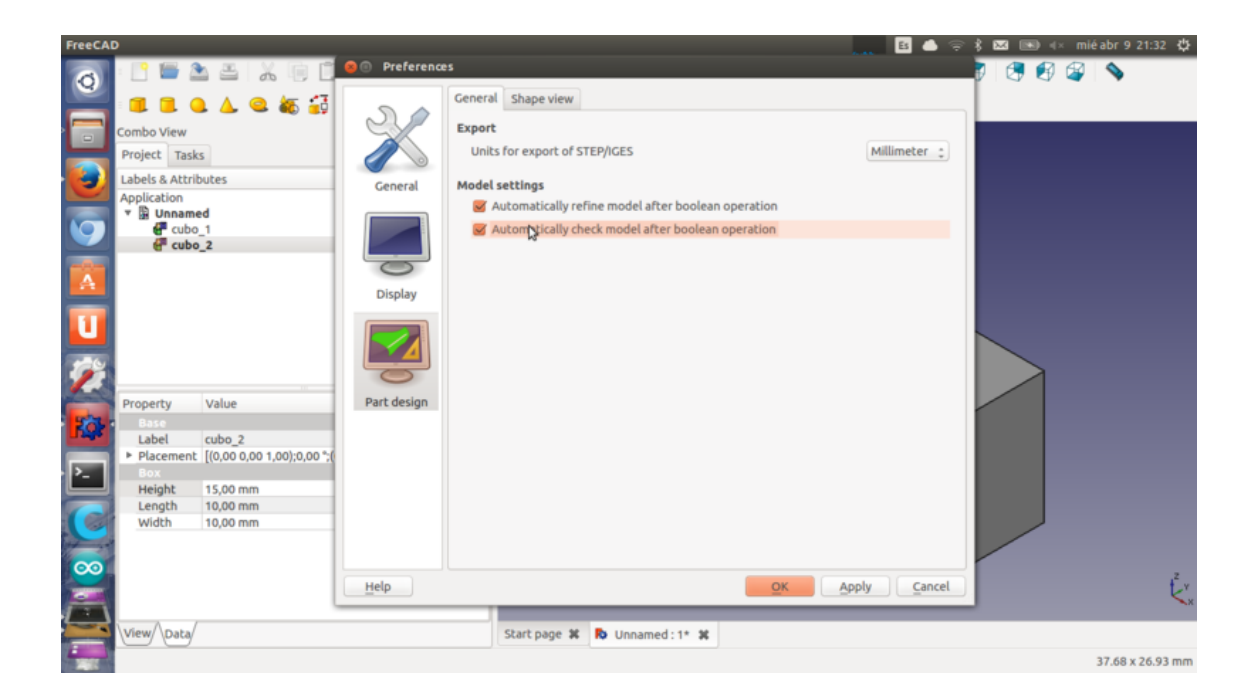

Ahora ya podemos ir formando nuestra pieza según el número de cubos que la compone y recuerda, nombra a tu pieza con el nombre de su color para no confundirte al ir creándolas (en este caso amarillo), cuando la finalices da a cada pieza su color característico (función Shape color)

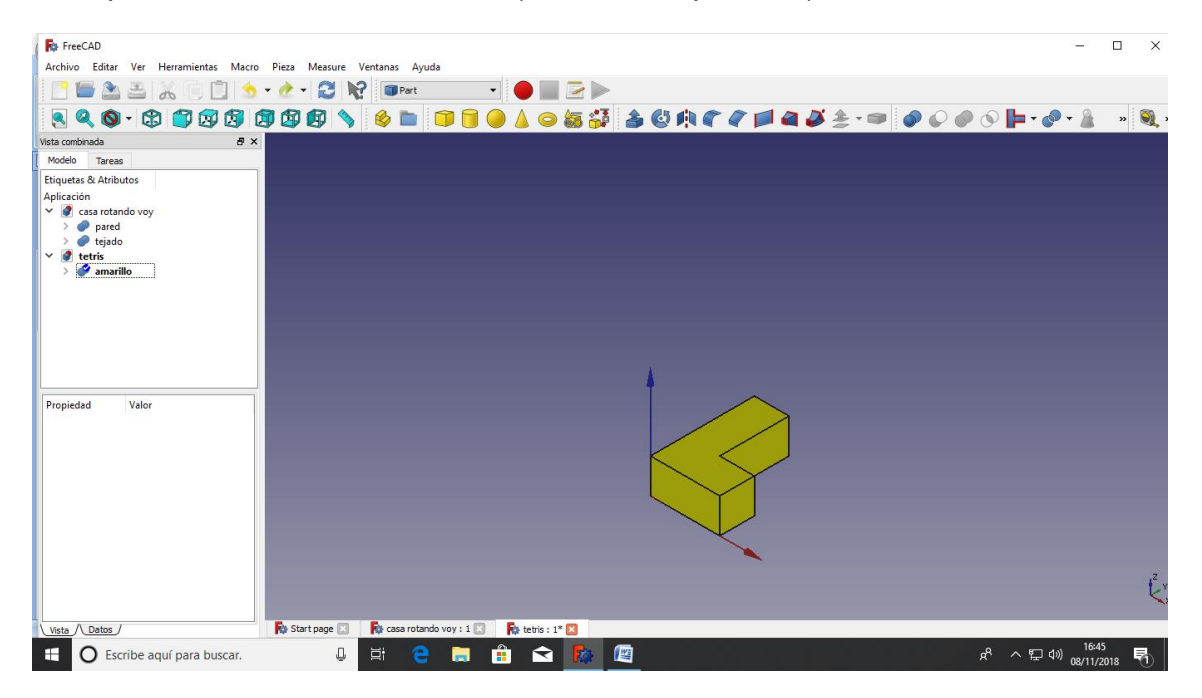

Iremos colocando cada pieza en el mismo plano (recuerda activar la función cruz de los ejes para ayudar a la colocación de las piezas)

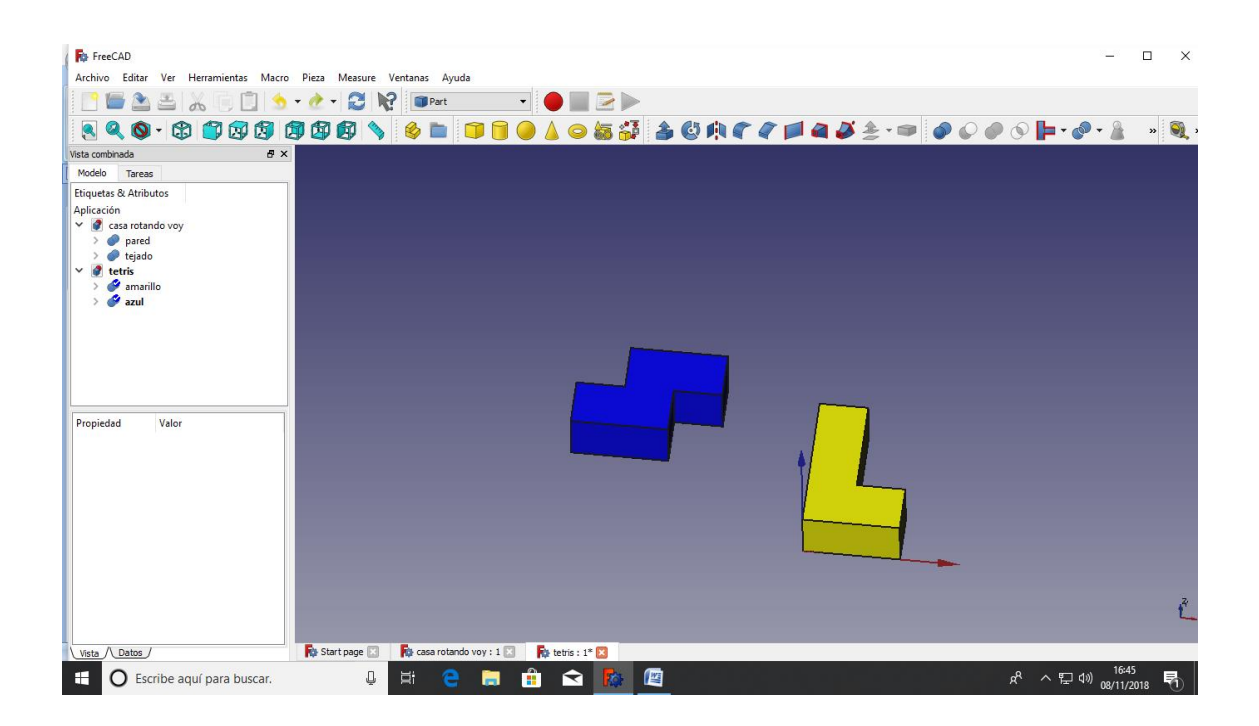

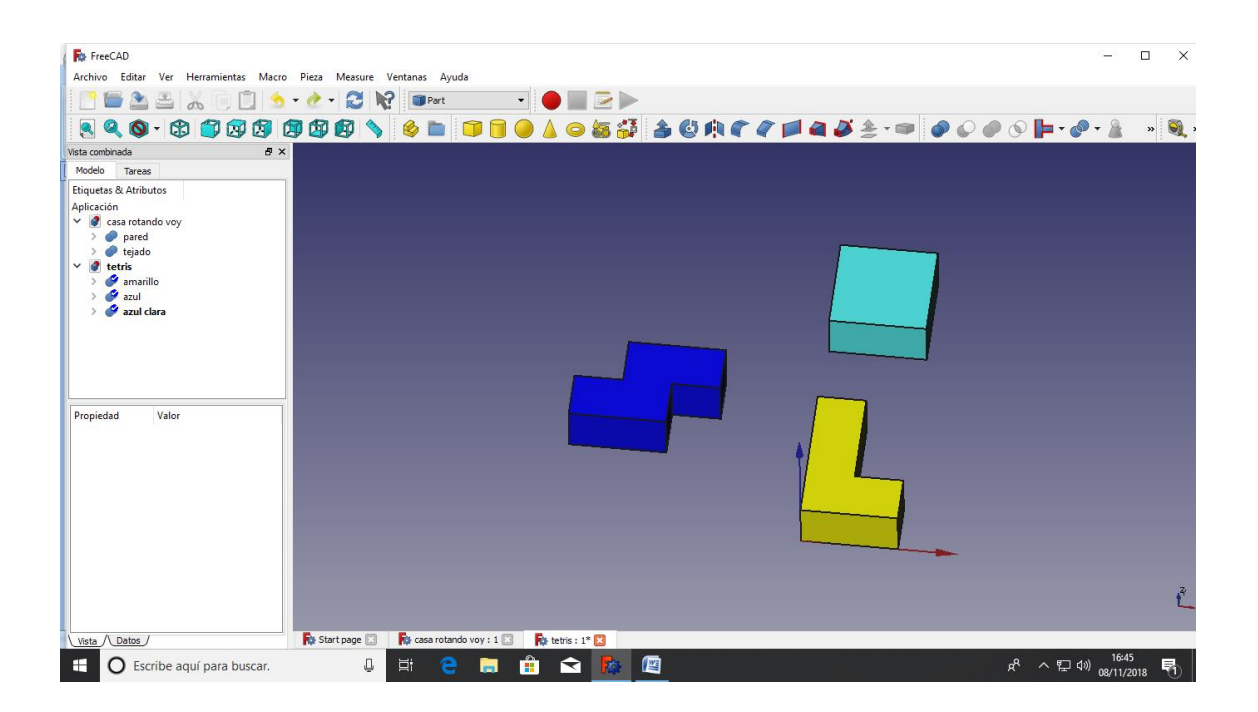

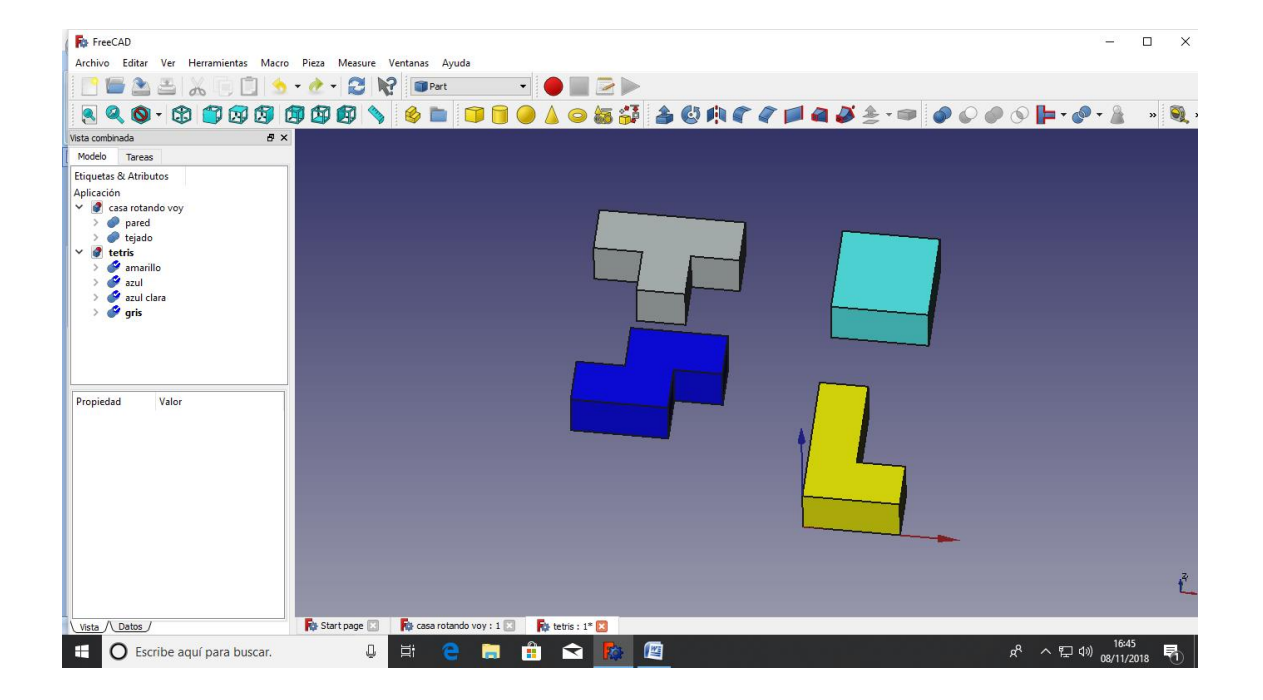

Hasta conseguir la colocación de las 5 piezas básicas del Tetris como tenemos en la imagen

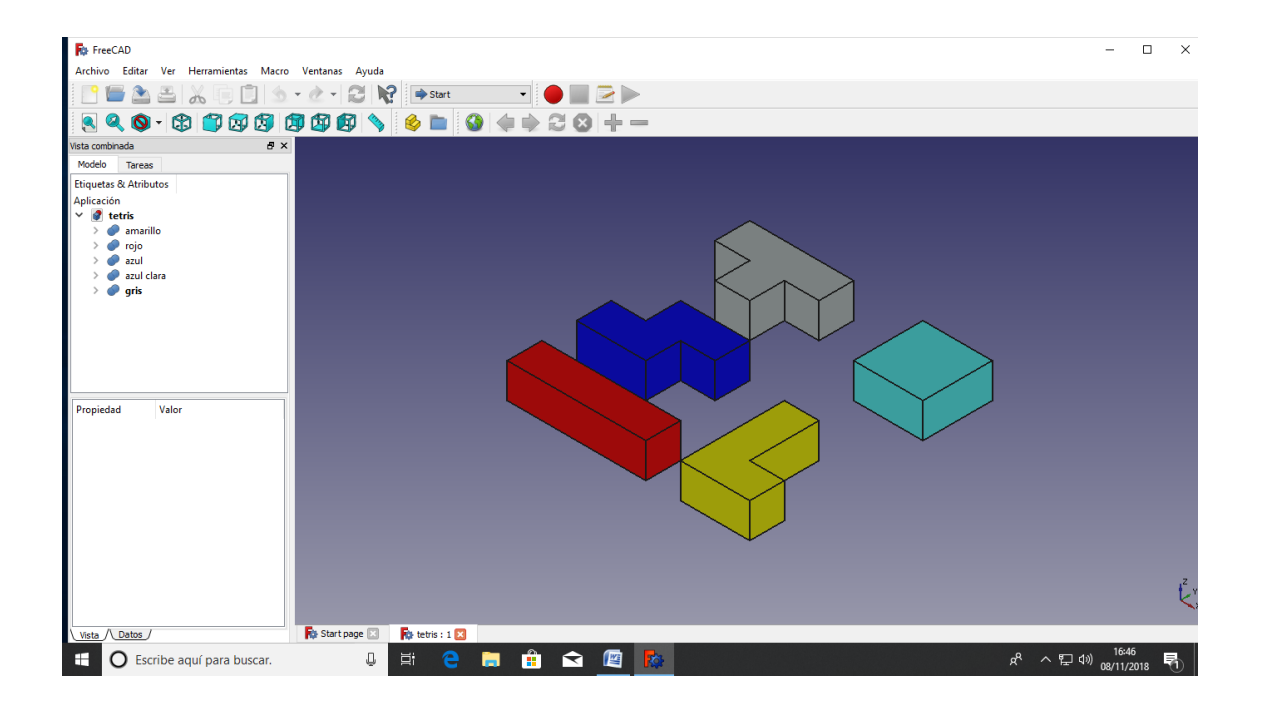